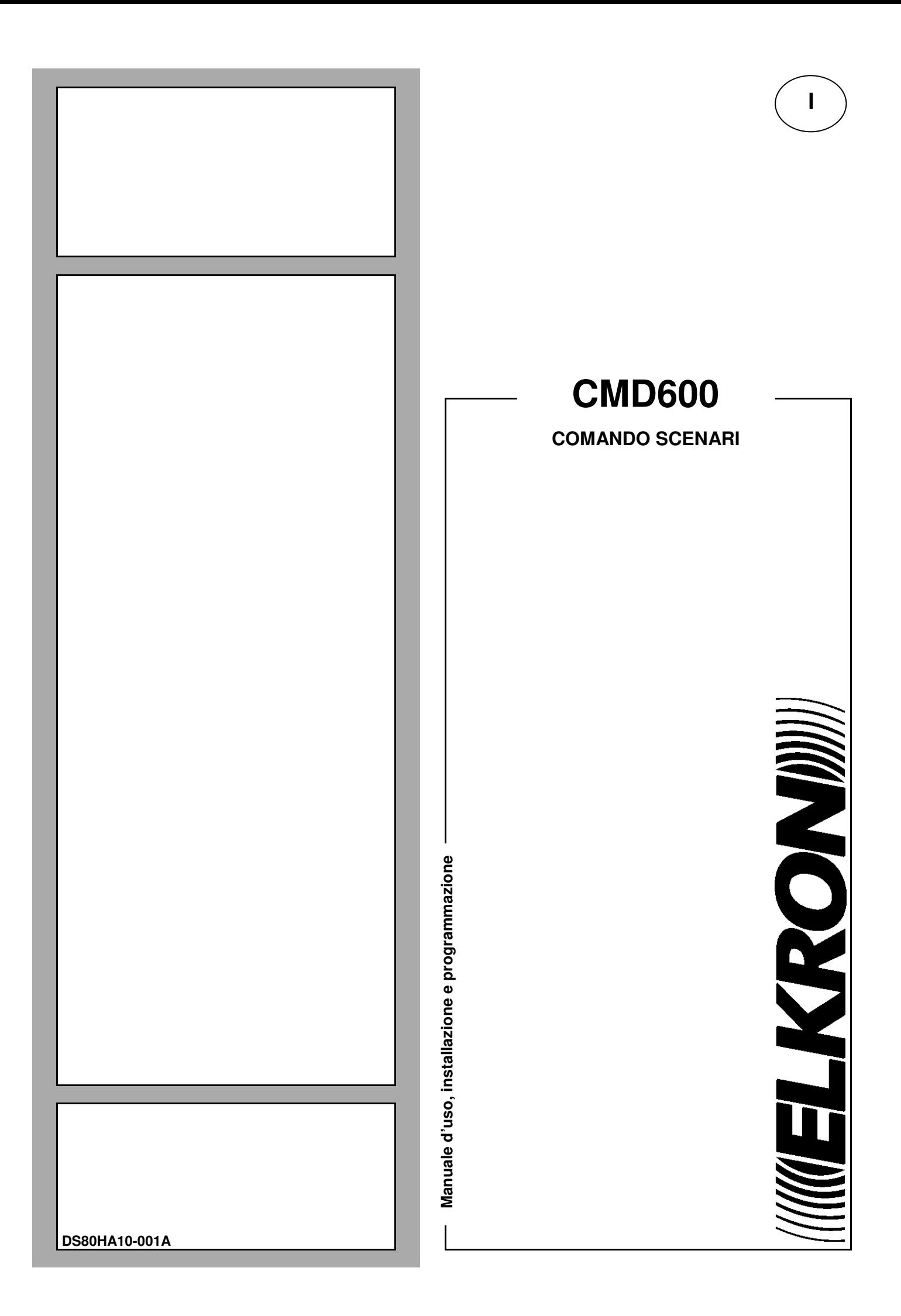

Le informazioni contenute in questo documento sono state raccolte e controllate con cura, tuttavia la società non può essere rtenuta responsabile per eventuali errori od omissioni. La società si riserva il diritto di apportare in qualsiasi momento e senza preavviso miglioramenti o modifiche ai prodotti descritti nel manuale.

È inoltre possibile che questo manuale contenga riferimenti o informazioni di prodotti (hardware o software) o servizi non ancora commercializzati. Tali riferimenti o informazioni non significano in nessun modo che la società intenda commercializzare tali prodotti o servizi.

Elkron è un marchio commerciale di URMET S.p.A.

Tutti i marchi citati nel documento appartengono ai rispettivi proprietari.Tutti i diritti riservati. Si autorizza la riproduzione parziale o totale del presente documento al solo fine dell'installazione del prodotto.

*All information in this document have been collected and carefully verified, nevertheless Elkron S.p.A. can not be held responsible for any possible errors and omission. Elkron S.p.A. reserves the right to modify or improve at any times and without notice the products described in this manual. Besides it is possible that this manual refers to any information about products (hardware or software) or services not yet on the market. These references or information do not mean that Elkron S.p.A. intends to release these products or services.* 

*Elkron is a registered trade mark of Urmet S.p.A.* 

*All trade marks mentioned in the document belong to their respective owners. All rights reserved. Reproduction of this document is allowed only for system installation.* 

#### **MELKRONM**

Tel. +39 011.3986711 – Fax +39 011.3986703 Via Bologna 188/C – 10154 Torino (TO) Italia www.elkron.com – mail to: info@elkron.it

# **ITALIANO**

Il comando scenari CMD600 serve per lanciare degli scenari pre-programmati ai quali può essere associato ciascuno dei 4 tasti.

# **Identificazione dei Componenti**

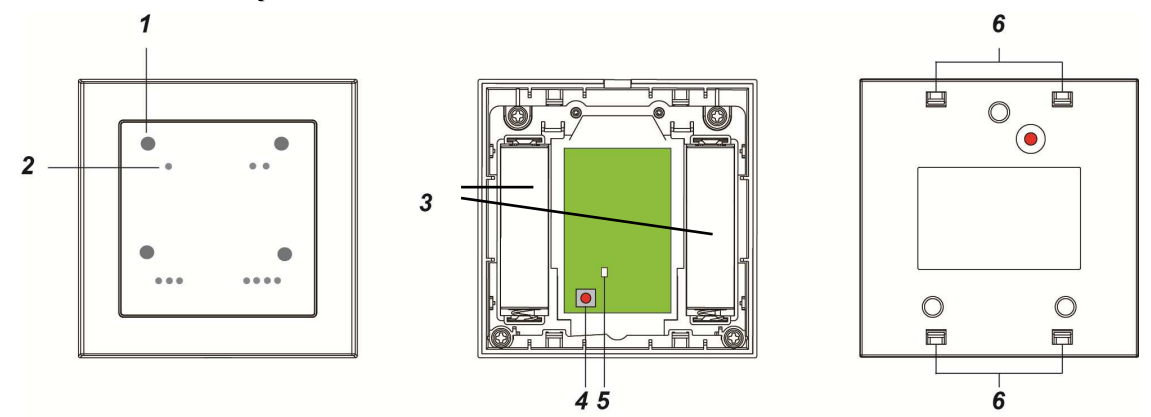

#### **1. LED Scenario**

Sono disponibili 4 tasti da associare ad altrettanti scenari pre-programmati per la loro attivazione. Ogni volta che viene premuto un tasto, il led corrispondente lampeggia una volta per conferma. Se invece il LED lampeggia due volte significa che il comando non è stato correttamente ricevuto dall'unità di controllo. In questo caso occorre controllare lo stato di connessione tra il dispositivo CMD600 e l'unità di controllo.

### **2. Tasti per la selezione dei 4 scenari**:

- tasto 1 .
- tasto 2
- tasto 3
- tasto 4

L'associazione dei tasti agli Scenari può essere programmata solo tramite il portale Egon.

### **3. Vani batteria**

#### **4. Tasto funzione**

Permette l'apprendimento del dispositivo o il suo ripristino ai valori di fabbrica (vedere oltre)

#### **5. LED di apprendimento e controllo**

Fornisce informazioni sullo stato del dispositivo:

**Un lampeggio**: invio di informazioni in corso verso l'unità di controllo **Due lampeggi**: il dispositivo è stato appreso correttamente nel sistema

#### **6. Fori di fissaggio del coperchio**

### **Batterie**

CMD600 è alimentato da due batterie alcaline AA 1,5V. Il Comando Scenario è in grado di rilevare lo stato di batteria scarica. Quando viene rilevato lo stato di batteria scarica, viene inviato un segnale all'unità di controllo insieme alle normali trasmissioni di segnali.

## **Installazione**

Il Comando Scenari è progettato per essere montato su una superficie piana utilizzando le viti e i tasselli a corredo. La base presenta 3 predisposizioni dove la plastica è più sottile e facilmente forabile per l'inserimento delle viti.

- 1. Separare il coperchio superiore dalla base facendo leva con un cacciavite sulla fessura nella parte inferiore del coperchio (come illustrato nella prima immagine sottostante).
- 2. Forare le tre predisposizioni presenti sulla base.
- 3. Posizionare la base sulla superficie di installazione, seguendo l'orientamento indicato dalla freccia e utilizzare i tre fori come dima per il fissaggio dei tre tasselli nella parete.
- 4. Avvitare la base sulla parete.
- 5. Riposizionare il coperchio sulla base facendo corrispondere i quattro agganci del coperchio sui 4 fori di fissaggio.

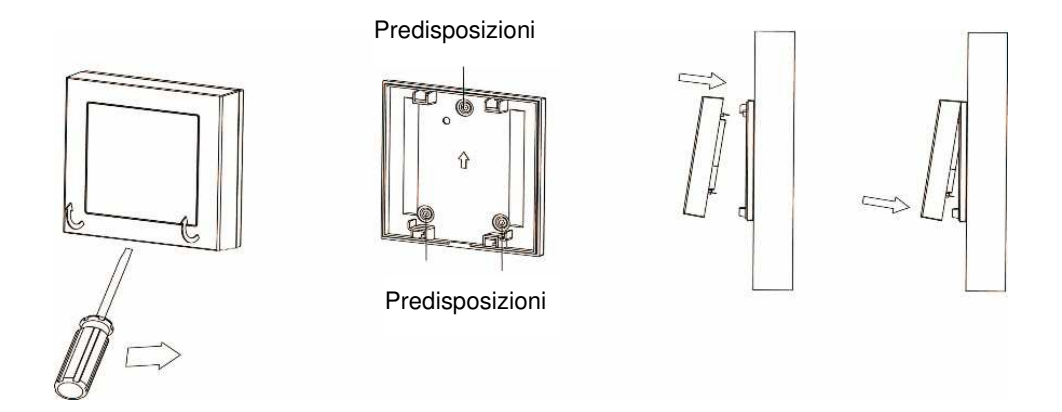

# **Apprendimento**

Alimentare il dispositivo prima di procedere al suo apprendimento nel sistema, come descritto sotto:

- 1. Abilitare la modalità di apprendimento sull'unità di controllo (per i dettagli, fare riferimento al manuale di istruzioni della stessa);
- 2. Tenere premuto il Tasto Funzione del dispositivo per 10 secondi e rilasciarlo appena il led lampeggia una volta. Il successivo doppio lampeggio del led conferma che è stato appreso nel sistema (ulteriori dettagli sul manuale completo disponibile sul sito).
- 3. Controllare che il termostato sia entro il range del segnale dell'unità di controllo. L'eventuale perdita di connessione al sistema, dopo che è stata effettuata la procedura di apprendimento, viene segnalata da un lampeggio del led ogni 20 minuti.

## **Test di connessione radio**

Per conoscere la portata radio del dispositivo, attivare la procedura di **Walk Test** sull'unità di controllo (si vedano i dettagli sul manuale completo di installazione dell'unità di controllo). Premere una volta il tasto funzione sul dispositivo CMD600 e verificare la portata radio dopo aver premuto il tasto Aggiorna del pannello di controllo sul pc (RSSI).

## **Ripristino dei valori di fabbrica in caso di mancato apprendimento**

Se il dispositivo non è stato appreso correttamente dall'unità di controllo, o se si desidera rimuoverlo e associarlo ad una nuova unità di controllo, è necessario usare la funzione di ripristino dei valori di fabbrica per eliminare le impostazioni e le informazioni memorizzate nell'attuatore relè prima di poterlo associare ad un'altra unità di controllo. Per eseguire il ripristino dei valori di fabbrica:

- 1. Mantenere premuto il tasto funzione per 10 secondi, quindi rilasciarlo appena il led lampeggia una volta
- 2. Il dispositivo effettuerà il reset di fabbrica.
- 3. Per procedere a un nuovo apprendimento seguire la descrizione precedente

## **Specifiche tecniche**

- Alimentazione: due batterie alcaline AA 1,5V
- Autonomia batterie: 5 anni (valore tipico, può variare in base all'uso)
- Frequenza radio bidirezionale: 2.4 GHz
- Temperatura operativa: -10°C ~ +45°C
- Dimensioni: 84 mm x 84 mm x 18 mm
- Peso: 100g

#### **DICHIARAZIONE DI CONFORMITÀ UE SEMPLIFICATA**

Il fabbricante, URMET S.p.A., dichiara che il tipo di apparecchiatura radio: COMANDO 4 SCENARI CMD600 è conforme alla direttiva 2014/53/UE. Il testo completo della dichiarazione di conformità UE è disponibile al seguente indirizzo Internet: **www.elkron.com**.

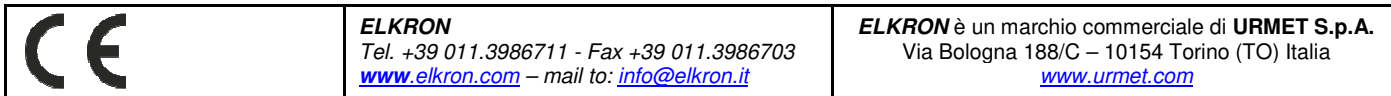